## 購入した製品の登録手順

Dé デネット

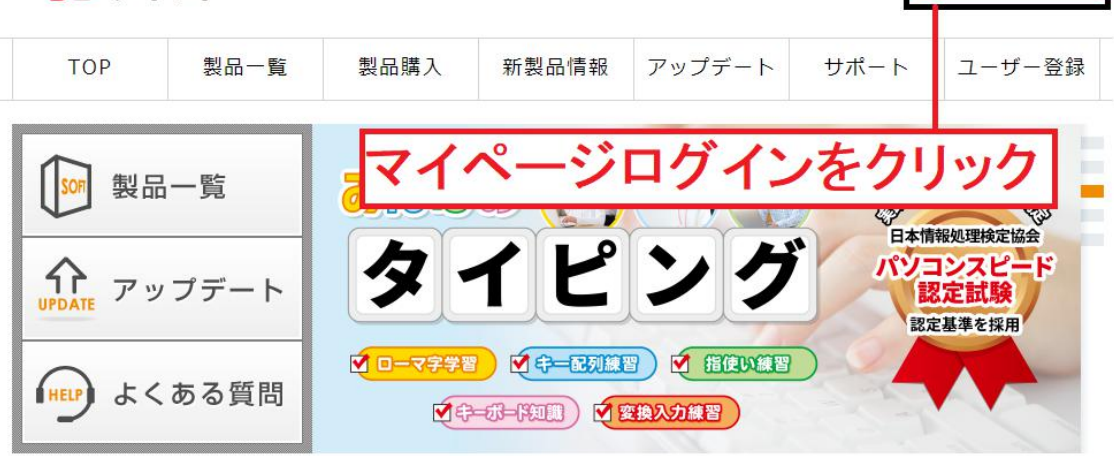

ー<br>マイページ ログイン >

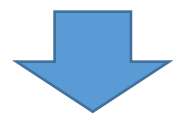

## マイページ (ログイン) マイページは製品やサービスをより便利にお使いいただくためのお客様専用ページです。 (ご登録は無料です) ご購入いただいた製品登録や会員情報などの確認・管理ができます。

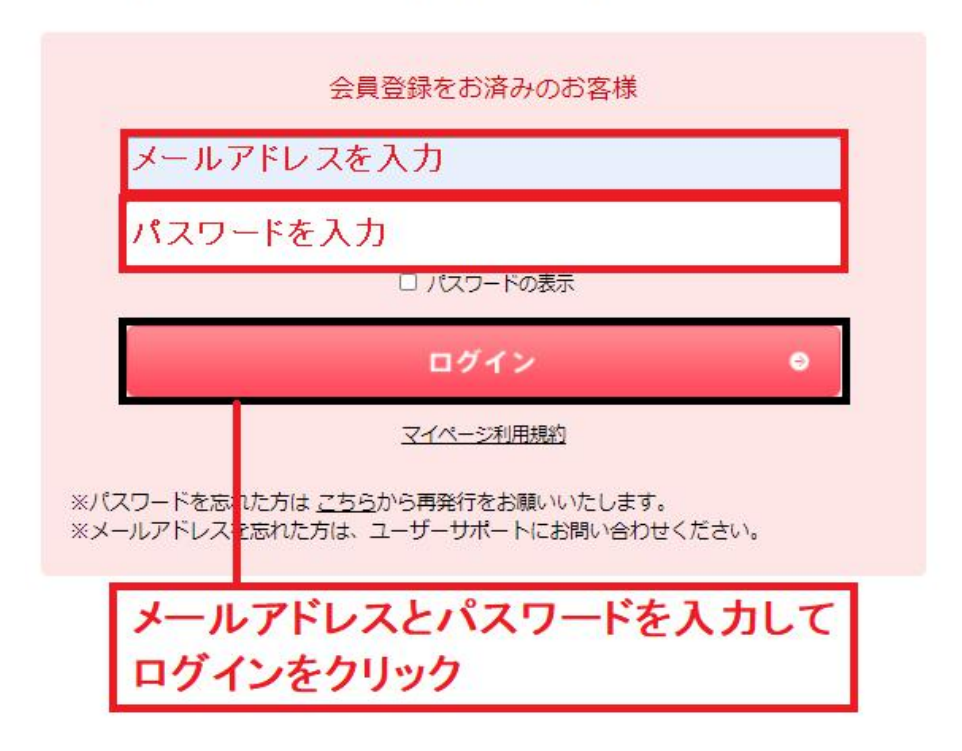

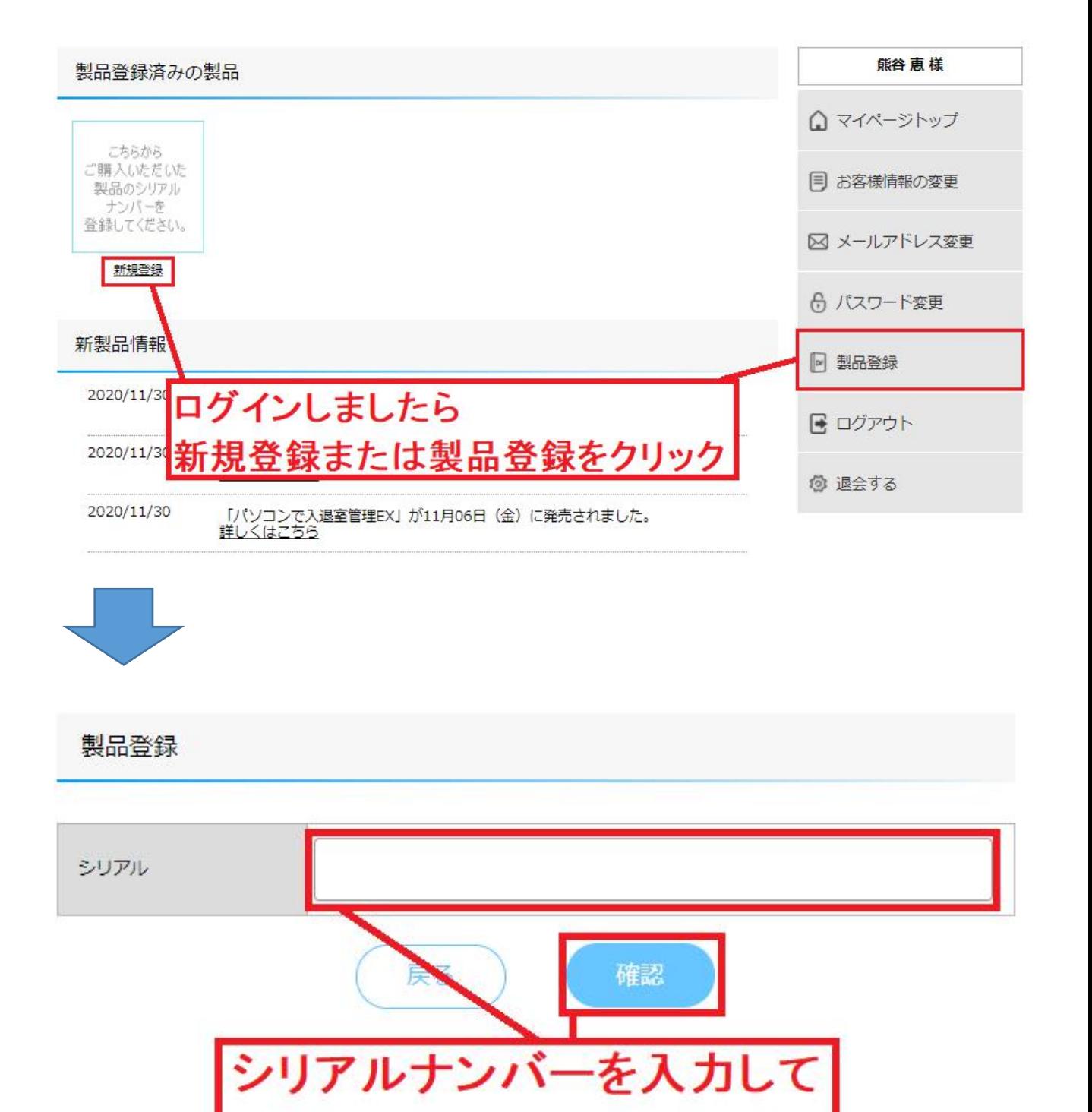

確認をクリック

## かんたんパソコンクリーナー2

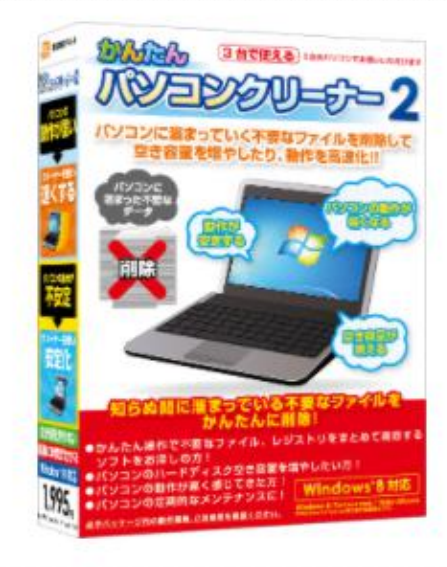

この製品を登録します。よろしいですか?

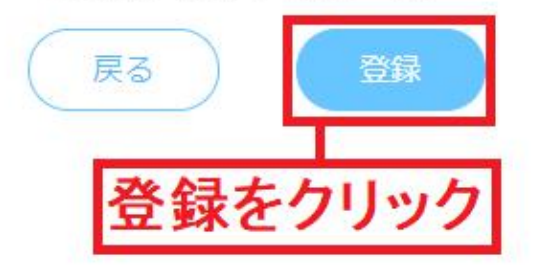

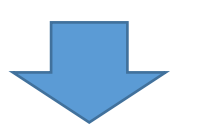

製品登録完了

登録が完了しました。

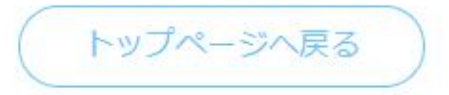

これで製品登録完了です。

製品登録完了後、トップページへ戻ると 登録済みの製品の一覧が表示されます。

製品登録済みの製品

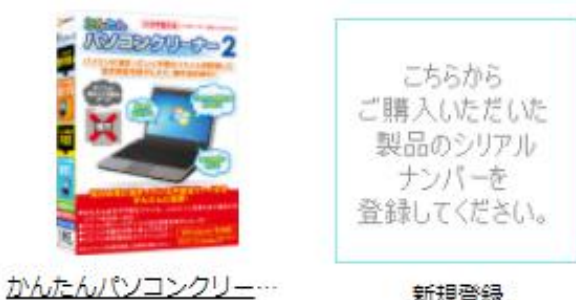

新規登録